**Муниципальное автономное учреждение дополнительного образования «Детская школа искусств» (МАУДО «ДШИ») «Челядьлы искусство школа» содтöд тöдöмлун сетан муниципальнöй асшöрлуна учреждение («ЧИШ» СТСМАУ)**

РАССМОТРЕНО: МС МАУДО «ДШИ» От 10.11.2022 г. Протокол №8

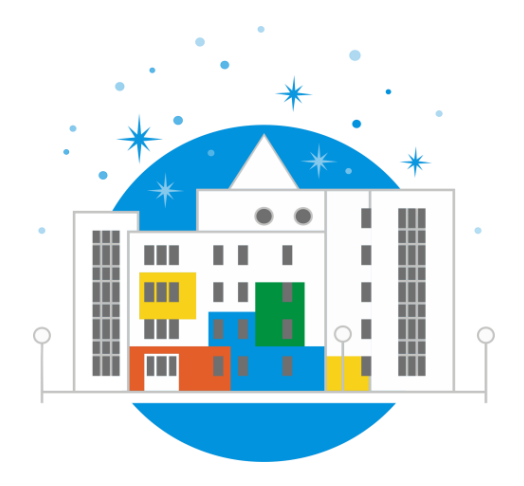

Презентация к занятию по предмету «Компьютерная графика» по теме: «Создание макета закладок в программе Corel Draw «Красная книга Республики Коми в закладках» для учащихся 2 класса, обучающихся по ДПОП в области изобразительного искусства «Дизайн»

Братусь чифровой<br>Валентина валентина<br>Викторовна д<sub>ата: 2022.11.25</sub><br>14:29:51 +03'00'<br>Сыктыв 2022 Валентина Викторовна Дата: 2022.11.25 Подписано цифровой подписью: Братусь Валентина Викторовна 14:29:51 +03'00'

 $\Lambda$ ВТО $p$ : Гусева Ольга Евгеньевна, преподаватель, МАУДО «ДШИ»

Создание макета закладок в программе **CorelDraw** 

**«Красная книга Республики Коми в закладках»**

### Цель и задачи:

Цель: Выполнить макет книжных закладок в программе Corel Draw «Красная книга Республики Коми в закладках»

#### Задачи:

- Познакомиться с информацией о животных, птицах и рыбах Республики Коми, занесенных в Красную книгу;
- Закрепить знания и навыки работы инструментов рисования и редактирования векторного редактора;
- Воспитывать бережное отношение к фауне родного края.

# Книжные закладки

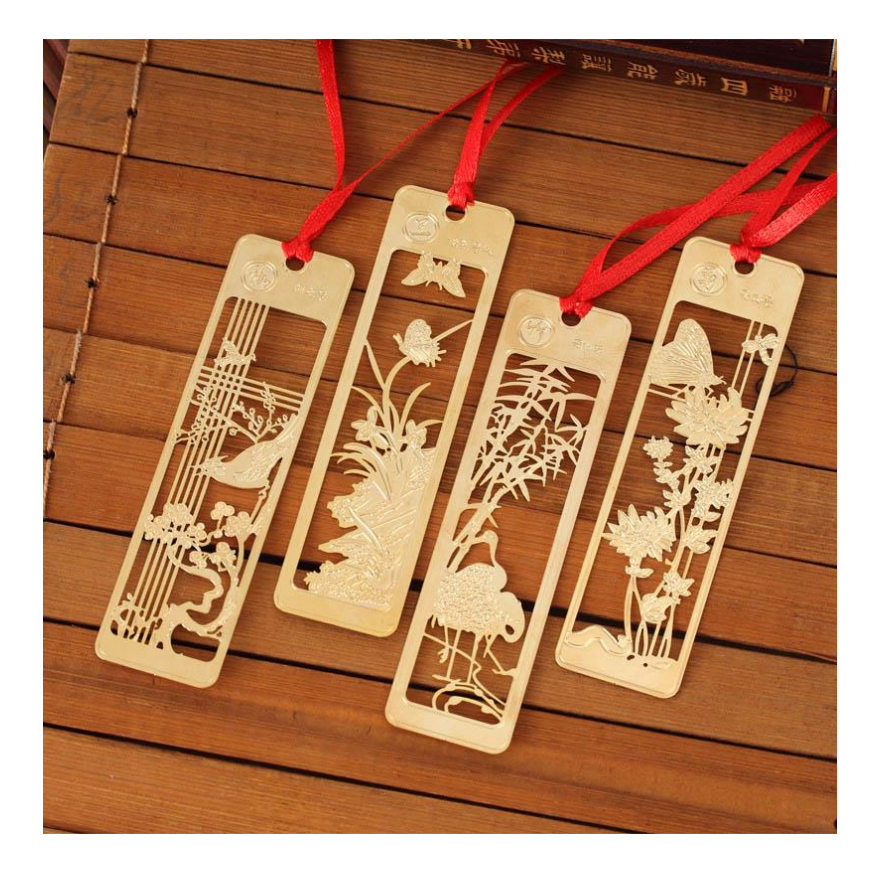

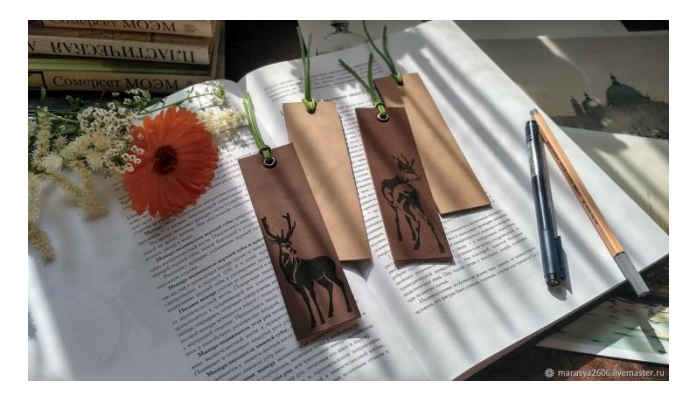

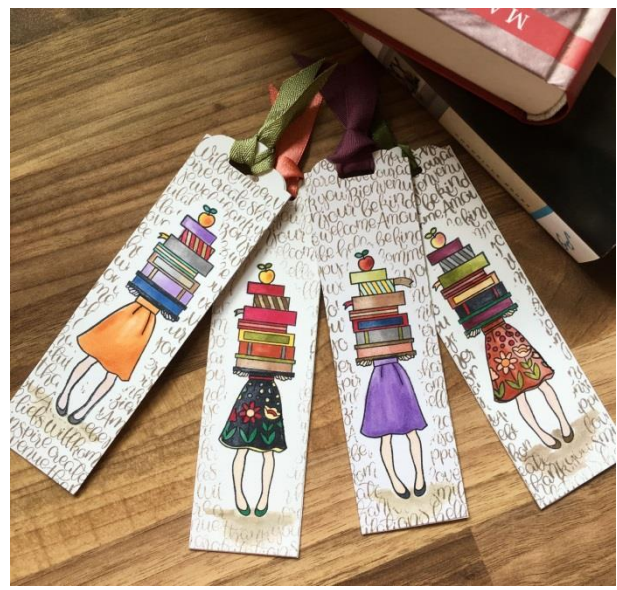

# Этапы работы:

- •Аналитический
- •Изучение информации по фауне Красной Книги Республики Коми
- Подготовительный
- Эскизирование и выбор объектов фауны для закладок
- •Технический

2

3

4

- •Выполнить иллюстрации закладок по средствам векторного редактора
- Презентационный
- •Выполнить верстку макета закладок и выполнить печать

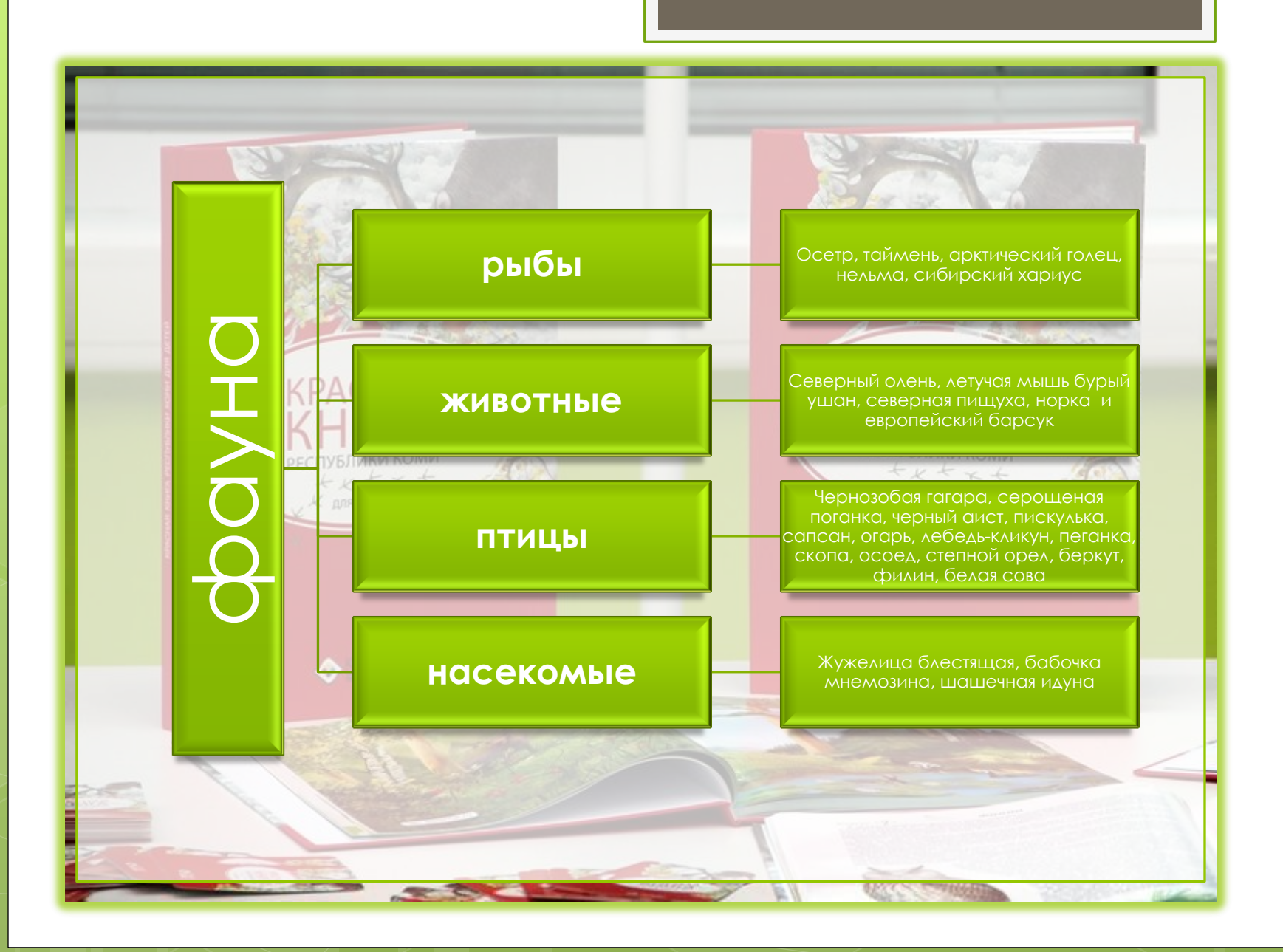

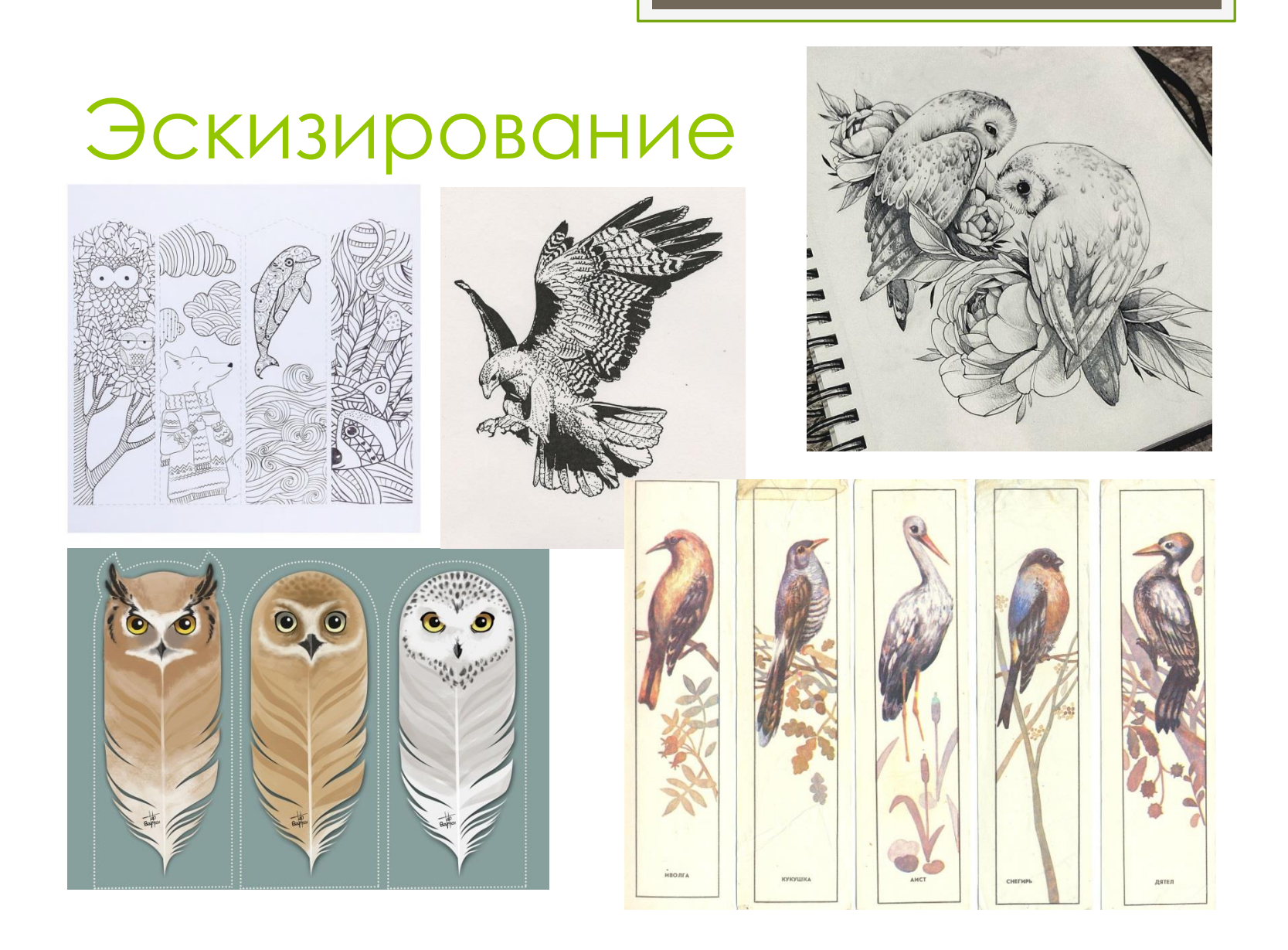

### Практическое выполнение

 Выполнить макет закладки по средствам инструментов векторного редактора

1. Изображение образов можно выполнить из геометрических примитивов и режимов из группирования, слияния, пересечения, упрощения и другие

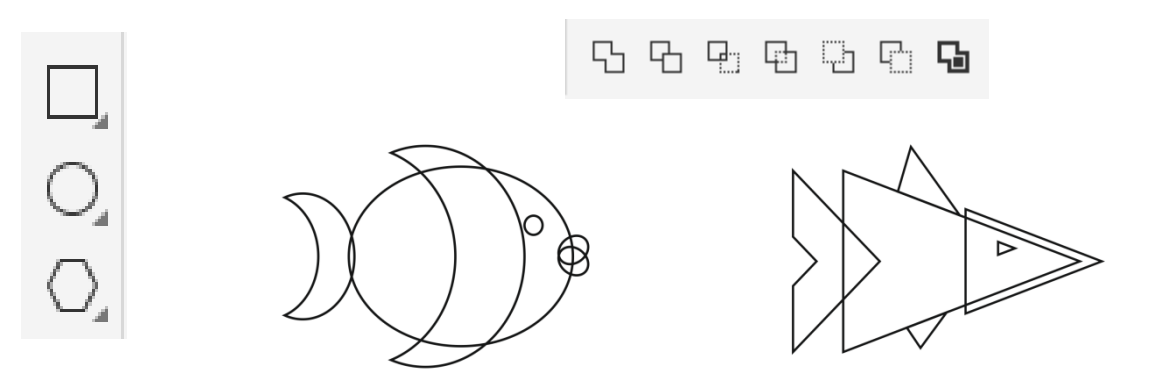

## Практическое выполнение

2. изображение образа животного можно создать инструментами Кривая Безье или Перо. Инструментом Форма откорректировать силуэт рисунка

ŧ,

ą,

O O O O O O O O O O

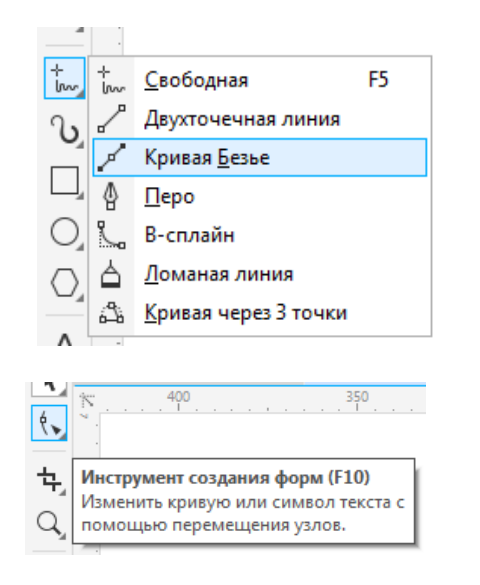

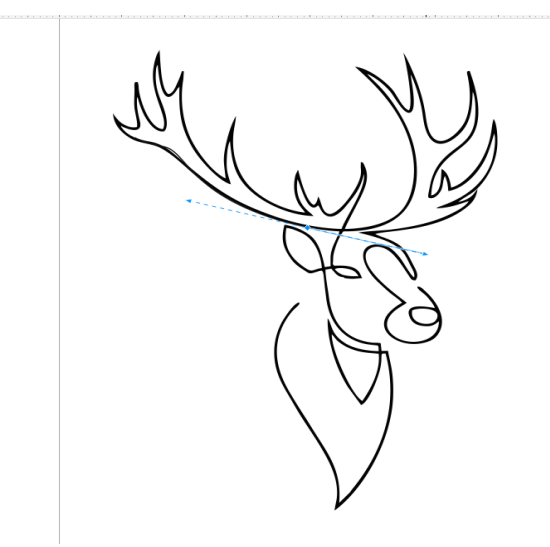

# Практическое выполнение

3. Выполнить макет закладки и фона инструментами рисования и заливки

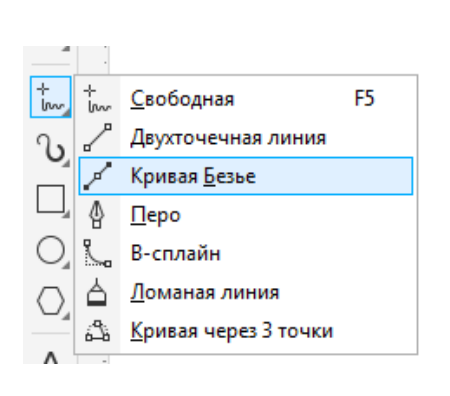

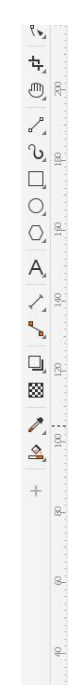

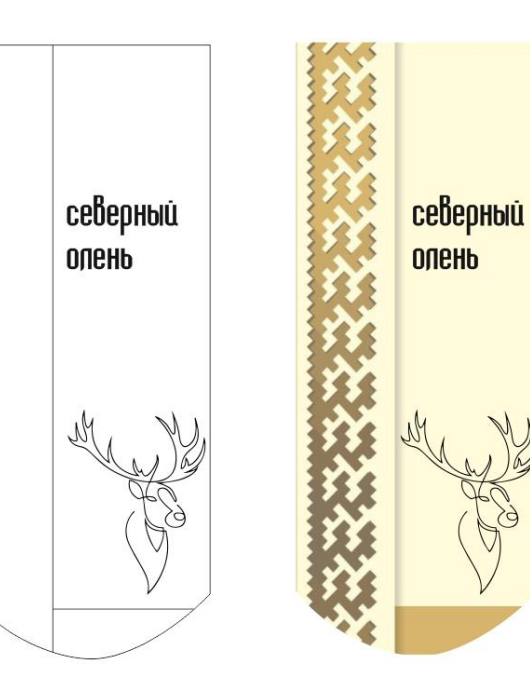

# Источники:

- о [Красная книга Республики Коми = Коми Республикал](https://corel.demiart.ru/corel-draw-book/)ё[н](https://corel.demiart.ru/corel-draw-book/) [Г](https://corel.demiart.ru/corel-draw-book/)[ӧ](https://corel.demiart.ru/corel-draw-book/)[рд](https://corel.demiart.ru/corel-draw-book/) [неб](https://corel.demiart.ru/corel-draw-book/)[ӧ](https://corel.demiart.ru/corel-draw-book/)[г](https://corel.demiart.ru/corel-draw-book/) [/ Правительство Республики Коми,](https://corel.demiart.ru/corel-draw-book/)  [Министерство природных ресурсов и охраны окружающей](https://corel.demiart.ru/corel-draw-book/)  [среды Республики Коми ; главный редактор С. В. Дёгтева](https://corel.demiart.ru/corel-draw-book/) [;](https://corel.demiart.ru/corel-draw-book/)  [составители: А. В. Бобрецов](https://corel.demiart.ru/corel-draw-book/) [\[и др.\]. –](https://corel.demiart.ru/corel-draw-book/) [3-](https://corel.demiart.ru/corel-draw-book/)[е изд., офиц. –](https://corel.demiart.ru/corel-draw-book/) [Сыктывкар, 2019.](https://corel.demiart.ru/corel-draw-book/)
- <https://corel.demiart.ru/corel-draw-book/>
- [https://product.corel.com/help/CorelDRAW/540111130/Main/R](https://product.corel.com/help/CorelDRAW/540111130/Main/RU/Quick-Start-Guide/CorelDRAW-Graphics-Suite-2019.pdf) [U/Quick-Start-Guide/CorelDRAW-Graphics-Suite-2019.pdf](https://product.corel.com/help/CorelDRAW/540111130/Main/RU/Quick-Start-Guide/CorelDRAW-Graphics-Suite-2019.pdf)
- [https://Kartinki.net](https://kartinki.net/)